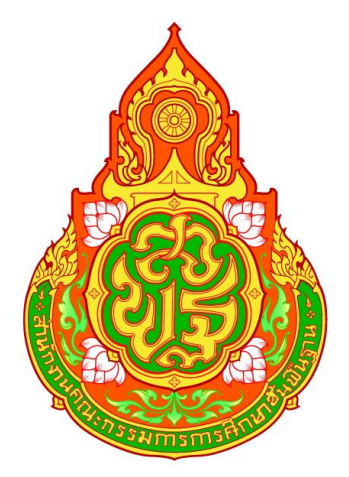

### **คู่มือบริการ กลุ่มบริหารงานการเงินและสินทรัพย์**

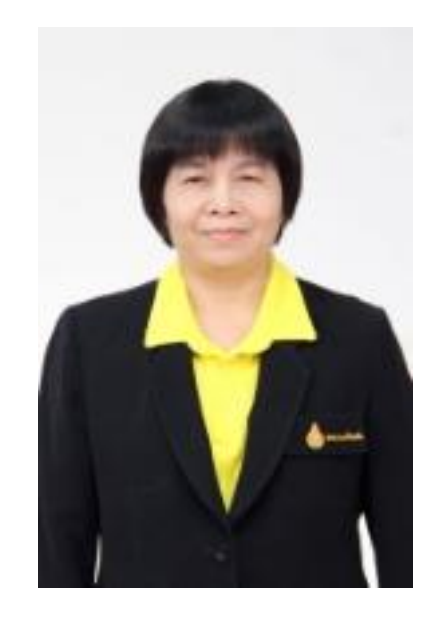

**ส านักงานเขตพื้นที่การศึกษามัธยมศึกษาร้อยเอ็ด กระทรวงศึกษาธิการ**

### **ค าน า**

คู่มือการให้บริการของกลุ่มบริหารงานการเงินและสินทรัพย์ ฉบับนี้ จัดทำขึ้นเพื่อให้บุคลากร ใช้เป็นเครื่องมือช่วยเสริมสร้างความรู้ ความเข้าใจในการปฏิบัติงาน โดยได้จัดทำรายละเอียดของงานแต่ละงาน แยกเป็นกิจกรรมอย่างละเอียดและครบถ้วน โดยแสดงถึงขั้นตอนต่างๆ ของการปฏิบัติงาน การเดินของเอกสาร ตลอดจนผัง ระบบงาน (Flow Chart) เพื่อให้เข้าใจง่ายและใช้เป็นมาตรฐานการปฏิบัติงานให้บรรลุตาม ีข้อกำหนดสำคัญๆ ของแต่ละกระบวนการ ให้ได้ตามเป้าหมายและผลลัพธ์ที่ตั้งไว้ และเป็นส่วนหนึ่งในการ พัฒนาคุณภาพการบริหารจัดการ คณะผู้จัดทำหวังเป็นอย่างยิ่งว่า บุคลากรที่ปฏิบัติงานทุกระดับทั้งผู้บริหาร หัวหน้าส่วนราชการ กลุ่มงาน และหัวหน้างาน จะสามารถใช้เป็นเครื่องมือในการปฏิบัติงานให้ถูกต้องมี ประสิทธิภาพเป็นมาตรฐานเดียวกัน และเป็นประโยชน์ต่อผู้บังคับบัญชาในการติดตาม กำกับ เร่งรัดให้งาน บรรลุผลสัมฤทธิ์ เกิดความคล่องตัวมากยิ่งขึ้น และบรรลุตามวัตถุประสงค์ของหน่วยงานตามที่ตั้งเป้าหมายไว้ ทุกประการ

คณะผู้จัดทำ

### **สารบัญ**

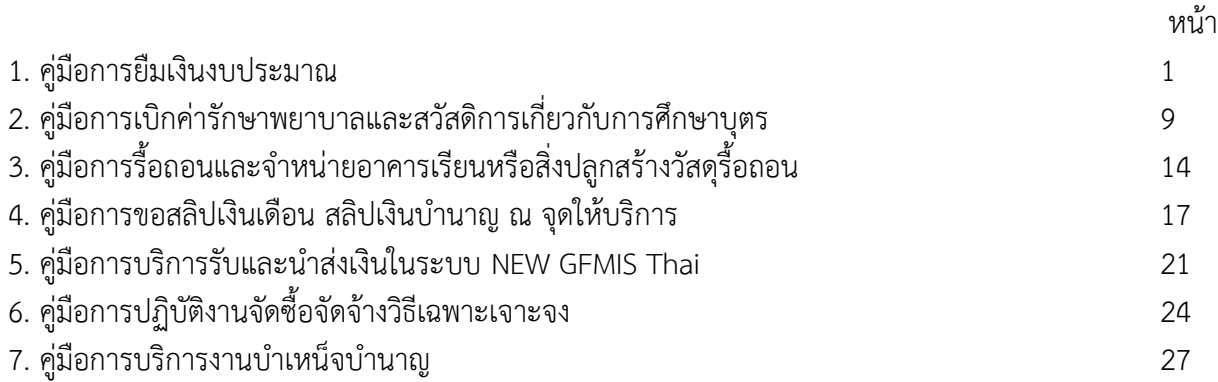

# **คู่มือการให้บริการ การยืมเงินงบประมาณ**

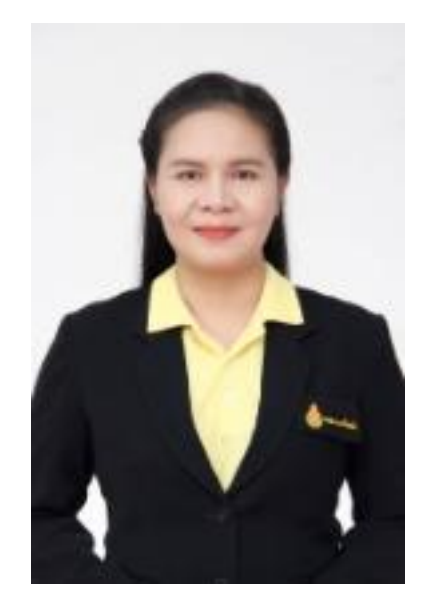

**นางสาวนงนภัส อารีเอื้อ** นักวิชาการเงินและบัญชีชำนาญการ **กลุ่มบริหารงานการเงินและสินทรัพย์ ส านักงานเขตพื้นที่การศึกษามัธยมศึกษาร้อยเอ็ด**

### **คู่มือการให้บริการยืมเงินงบประมาณ**

### **1.ขั้นตอนการปฏิบัติงาน**

1.1 การขออนุมัติเบิกจ่ายเงินยืมงบประมาณ

1.1.1 รับเรื่องจากผู้ที่มีความประสงค์ยืมเงินราชการ

1.1.2 ตรวจสอบเอกสารและโครงการ งบประมาณที่ได้รับ

1.1.3 บันทึกเสนอ ผู้มีอำนาจในการอนุมัติเงินยืมงบประมาณ

1.1.4 วางฎีกา (รายงานขอเบิกจากคลัง) ในระบบ GFMIS

1.1.5 เสนอผู้มีอำนาจอนุมัติในระบบ GFMIS

1.1.6 คลังจังหวัดอนุมัติคำขอเบิกเงินผ่านระบบอิเล็กทรอนิกส์

1.1.7 เจ้าหน้าที่การเงินโอนเงินเข้าบัญชีผู้ยืม

### **3.หลักเกณฑ์และเงื่อนไขการยืมเงิน**

1. กรณียืมเงินเดินทางไปราชการ ผู้ยืมเงินต้องคำนวณค่าใช้จ่ายโดยแยกรายการค่าที่พัก ค่าเบี้ย เลี้ยง ค่าพาหนะ ค่าลงทะเบียน และค่าใช้จ่ายอื่น ๆ ที่เกี่ยวข้องโดยประมาณการ

2. กรณียืมเงินเพื่อดำเนินการจัดโครงการ ผู้ยืมเงินต้องคำนวณค่าใช้จ่ายโดยแยกรายการ ค่าอาหารกลางวัน ค่าอาหารว่างและค่าเครื่องดื่ม ค่าตอบแทนวิทยากร ค่าที่พัก และค่าใช้จ่ายอื่น ๆ ที่เกี่ยวข้องกับ การจัดโครงการ

3. ยื่นสัญญายืมเงินตามรายการที่คำนวณไว้ ก่อนวันไปราชการหรือจัดโครงการ อย่างน้อย 7 วัน

เอกสารที่เกี่ยวข้อง ดังนี้

3.1 สัญญายืมเงิน แบบ 8500(หน้าที่ 1และ2) จำนวน 2 ฉบับ

3.2หนังสือต้นเรื่องที่ได้รับมอบหมายจากผู้บังคับบัญชาอย่างชัดเจน หรือบันทึกขออนุญาตเข้า ร่วมประชุมอบรมสัมมนา ที่ได้รับการอนุมัติเรียบร้อยแล้ว

3.3 สั่ง/หรือให้ไปราชการ

3.4 กรณีใช้รถยนต์ส่วนตัวในการเดินทางไปราชการ ต้องมีบันทึกข้อความขออนุญาตไปราชการ โดยใช้รถยนต์ส่วนตัวพร้อมระบุหมายเลขทะเบียนระ เหตุผลที่ต้องใช้รถยนต์ส่วนตัวไปราชการ ระยะทางที่ไปและ อื่น ๆ ที่เกี่ยวข้องให้ชัดเจนและต้องได้รับการอนุมัติเรียบร้อย

- กรณียืมเงินจัดอบรม/ประชุม

1. สัญญายืมเงินแบบ 8500(หน้าที่ 1และ2) จำนวน 2 ฉบับ

2. บันทึกข้อความขออนุญาตยืมเงินงบประมาณ

3. โครงการที่จะดำเนินการ ต้องได้รับอนุมัติเรียบร้อยแล้ว โดยในส่วนของงบประมาณให้แจ้ง รายละเอียดให้ครบถ้วนชัดเจน

4. คำสั่งแต่งตั้งคณะกรรมการ/คณะทำงาน และอื่น ๆ ถ้ามี

### **การล้างเงินยืม**

กรณีไปราชการ ให้ล้างเงินยืม ภายใน 15 วันนับจากวันกลับจากไปราชการ กรณีจัดโครงการ ให้ล้างเงินยืม ภายใน 30 วันนับจากวันได้รับอนุมัติ

- กรณียืมเงินเป็นค่าใช้จ่ายในการเดินทางไปราชการ

### **หลักฐานที่ต้องใช้ในการล้างเงินยืม**

1. รายงานการเดินทางไปราชการ (แบบใบเบิกค่าใช้จ่ายในการเดินทางไปราชการ แบบ 8707)

2. กรอกรายละเอียดรายจ่าย ในใบรับรองแทนใบเสร็จรับเงิน (แบบ บก.111) พร้อมแนบ

ระยะทางประกอบการเบิกจ่าย

3. ใบเสร็จรับเงิน และ/หรือ ใบแจ้งค่าที่พัก (Folio) โดยออกใบเสร็จรับเงินในนามผู้พัก กรณีพัก ห้องคู่จะต้องมีชื่อในใบเสร็จรับเงิน และ/หรือ ใบแจ้งที่พัก ทั้งสองราย

- 4. หนังสือต้นเรื่องในการไปราชการ
- 5. อื่น ๆ ที่เกี่ยวข้อง

- กรณียืมเงินจัดอบรม/ประชุม

### **หลักฐานที่ต้องใช้ในการล้างเงินยืม**

การเบิกค่าอาหาร

- 1. โครงการที่ได้รับอนุมัติ พร้อมกำหนดการ/หนังสืออนุมัติการเบิกจ่าย
- 2. ใบรายชื่อผู้เข้าร่วมโครงการ (ฉบับจริง)
- 3. หลักฐานการรับเงินของผู้รับจ้างทำอาหาร (ใบสำคัญรับเงิน สำเนาบัตรประชาชน สำเนา

ทะเบียนบ้านพร้องรับรองสำเนาถูกต้อง)

4. เอกสารอื่น ๆ ที่ประกอบเป็นหลักฐานการดำเนินโครงการ

การเบิกค่าตอบแทนวิทยากร

- 1. โครงการที่ได้รับอนุมัติ / หนังสืออนุมัติการเบิกจ่าย
- 2. ตารางกำหนดการ โดยระบุชื่อวิทยากรไว้อย่างชัดเจน
- 3. หนังสือเชิญ หนังสือตอบรับ ของวิทยากร

4. หลักฐานการรับเงินของวิทยากร (ใบสำคัญรับเงิน สำเนาบัตรประชาชน พร้อมรับรองสำเนา

ถูกต้อง)

5. เอกสารอื่น ๆ ที่ประกอบเป็นหลักฐานการดำเนินโครงการ

#### **ค่าธรรมเนียม** –ไม่มี-

### **กฎหมายที่เกี่ยวข้อง**

- 1. ระเบียบกระทรวงการคลังว่าด้วยการเบิกค่าใช้จ่ายในการเดินทางไปราชการ พ.ศ.2550
- 2. ระเบียบกระทรวงการคลังว่าด้วยการเบิกค่าใช้จ่ายในการเดินทางไปราชการ (ฉบับที่ 2) พ.ศ.2524
- 3. ระเบียบกระทรวงการคลังว่าด้วยค่าใช้จ่ายในการฝึกอบรม การจัดงานและการประชุม ระหว่างประเทศ พ.ศ.2549

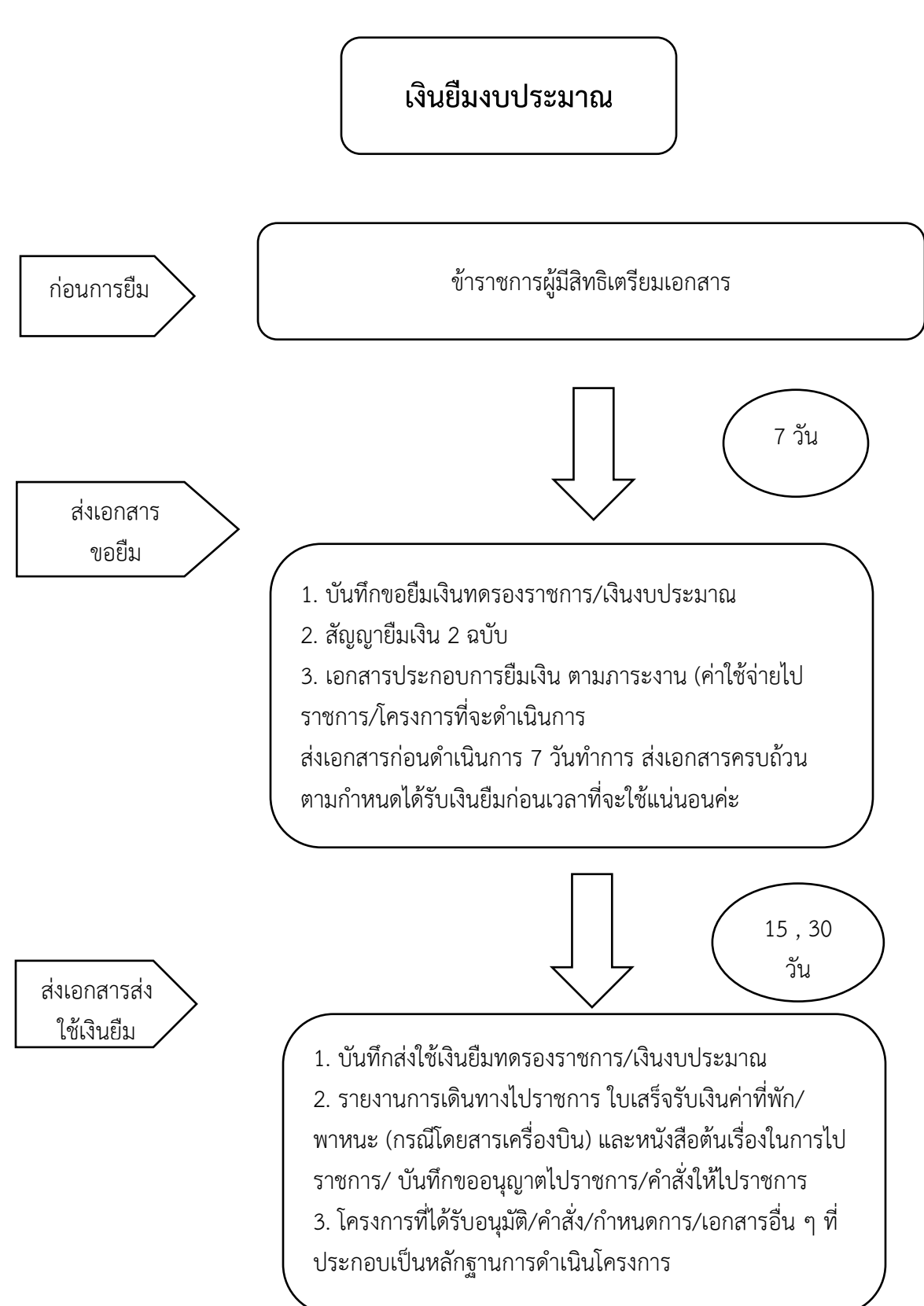

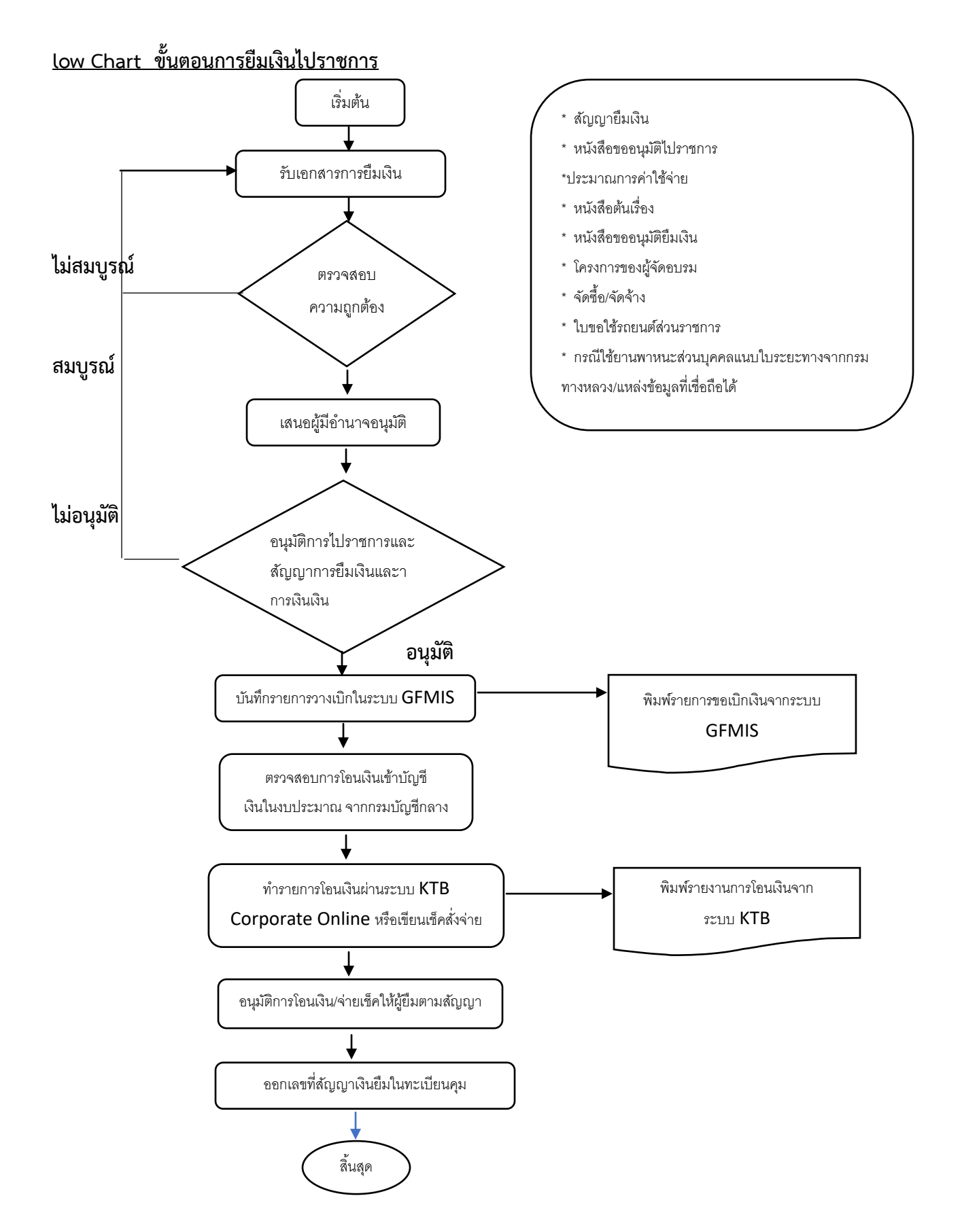

-5-

<u>Flow Chart ขั้นตอนการส่งหลักฐานการจ่ายและเงินเหลือจ่ายที่ยืมไป (ถ้ามี) ภายในกำหนดระยะเวลา ดังนี้</u>

![](_page_9_Figure_1.jpeg)

หมายเหตุ 1. ระยะเวลาการตรวจสอบขึ้นอยู่กับจำนวนปริมาณและความถูกต้องของเอกสารการขออนุมัติยืมเงิน

- 2. ระยะเวลาในการอนุมัติขึ้นอยู่กับจำนวนปริมาณของเอกสารการขออนุมัติยืมเงิน
- 3. รวม 8 ขั้นตอนระยะเวลาดำเนินงาน 5 วันทำการ

![](_page_10_Picture_0.jpeg)

### **คู่มือบริการ การเบิกค่ารักษาพยาบาลและสวัสดิการเกี่ยวกับการศึกษาบุตร**

**นางสาวสิริยาภรณ์ สุขแสง นักวิชาการเงินและบัญชี**

ึกลุ่มบริหารงานการเงินและบัญชีชำนาญงาน **ส านักงานเขตพื้นที่การศึกษามัธยมศึกษาร้อยเอ็ด**

### คู่ม ื อการใหบ ้ ริการ

# กลุ่มบริหารงานการเงินและสินทรัพย์ สำนักงานเขตพื้นที่การศึกษามัธยมศึกษาร้อยเอ็ด

### ี ชื่องาน การเบิกค่ารักษาพยาบาล และสวัสดิการเกี่ยวกับการศึกษาบตร

### <u>วิธีการขั้นตอนการให้บริการ</u>

1. กรอกแบบคำขอ แบบ 7131 ให้ครบถ้วนถูกต้อง

2. แนบเอกสำรใบเสร็จรับเงินและหลักฐำนอื่น ๆ แล้วแต่กรณีให้ครบถ้วน

2.1 ใบเสร็จรับเงินค่ำอุปกรณ์ หรืออวัยวะเทียม และค่ำบริกำรสำธำรณสุข สถำนพยำบำลต้องใส่รหัสของ อุปกรณ์หรืออวัยวะเทียมหรือค่ำบริกำรสำธำรณสุขรำยกำรนั้น ๆ ในใบเสร็จรับเงินด้วยเพื่อส่วนรำชกำร ี สามารถเทียบเคียงรายการ เพื่อเบิกจ่ายตามอัตราที่กำหนด

2.2 กรณียำนอกบัญชียำหลักแห่งชำติต้องแนบหนังสือรับรองจำกคณะกรรมกำรแพทย์ทุกครั้ง

### **กรณีเบิกให้บิดา**

- 1. สำเนาทะเบียนบ้านของผู้เบิก
- 2. สำเนาบัตรประชาชน หรือสำเนาทะเบียนบ้านของบิดา
- ่ 3. สำเนาทะเบียนสมรสบิดา หรือ สำเนาหนังสือรับรองบุตร หรือ สำเนาคำพิพากษาศาลว่าเป็นบุตรที่ชอบ ด้วยกฎหมาย หรือสำเนาทะเบียนหย่า
- 4. ใบเปลี่ยนชื่อ สกุล (ถ้ำมี)

### **กรณีเบิกให้มารดา**

- 1. สำเนาทะเบียนบ้านของผ้เบิก
- 2. สำเนาบัตรประชาชน หรือ สำเนาทะเบียนบ้านของมารดา
- 3. ใบเปลี่ยนชื่อ สกุล (ถ้ำมี)

### **กรณีเบิกให้คู่สมรส**

- 1. สำเนาทะเบียนสมรส (ระหว่างผู้ขอเบิกและคู่สมรส)
- 2. สำเนาบัตรประชาชน หรือ สำเนาทะเบียนบ้านของคู่สมรส
- 3. ใบเปลี่ยนชื่อ สกุล (ถ้ำมี)

### **กรณีบิดาเบิกให้บุตร**

- 1. สำเนาสูติบัตร หรือ สำเนาทะเบียนบ้านของบุตร
- 2. สำเนาทะเบียนสมรส (ระหว่างผู้ขอเบิกและคู่สมรส) หรือสำเนาหนังสือรับรองบุตร หรือสำเนาคำพิพากษา ิ ศาลว่า เป็นบุตรที่ชอบด้วยกฎหมายหรือสำเนาทะเบียนหย่า)
- 3. ใบเปลี่ยนชื่อ สกุล (ถ้ำมี)

### **กรณีมารดาเบิกให้บุตร**

- 1. สำเนาสุติบัตร หรือสำเนาทะเบียนบ้านของบุตร
- 2. ใบเปลี่ยนชื่อ สกุล (ถ้ำมี)
- **หมายเหตุ**1. ระบุหมำยเลขโทรศัพท์ในแบบค ำ ขอ 7131 เพื่อกำรติดต่อท้ำยแบบ
	- 2. บุตรตั้งแต่แรกเกิด 20 ปีบริบูรณ์
	- 3. ใบเสร็จมีอำยุ 1 ปี นับวันที่ในใบเสร็จรับเงิน

### ี <mark>กรณีผู้ป่วยเข้าพักในโรงพยาบาล (ไข้ใน)</mark> ดำเนินการดังนี้

1. ผู้มีสิทธิเบิกค่ารักษาพยาบาล กรอกข้อมูลในคำขอหนังสือรับรองการมีสิทธิรับเงินค่า รักษาพยาบาล (แบบ 7129) เสนอผู้อำนวยการโรงเรียน

2. เจ้ำหน้ำที่รับผิดชอบกำรเบิกค่ำรักษำพยำบำล จัดพิมพ์หนังสือรับรองกำรมีสิทธิรับเงินค่ำ รักษำพยำบำล (แบบ 7130)

3. เอกสารหมายเลข 1 และ 2 ให้ดำเนินการส่งเอกสารดังกล่าว ให้โรงพยาบาลที่พักรักษาก่อนที่จะ ้ออกจากโรงพยาบาล ถ้าชำระเงินสดจะต้องนำเอกสารมาเบิกเงินค่ารักษาพยาบาลที่ต้นสังกัด เสนอ สพฐ. เพื่อ เสนอกรมบัญชีกลำง ขออนุมัติให้เบิกเงินค่ำรักษำพยำบำลต่อไป

### **เอกสารที่ใช้ประกอบการขอเบิกจ่ายเงินสวัสดิการค่าการศึกษาบุตร**

#### **หลักฐาน/เอกสารที่ใช้เบิกจ่าย**

- 1. ใบเบิกเงินสวัสดิกำรเกี่ยวกับกำรศึกษำของบุตร(แบบ ๗๒๒๓)
- 2. ใบเสร็จรับเงินจำกสถำนศึกษำ
- 3. สำเนาใบอนุญาตของกระทรวงศึกษาธิการ กรณีเป็น สถานศึกษาเอกชน
- 4. หลักฐำนแยกกันอยู่ (แบบ บก.ชล.๘) กรณีไม่ประสงค์จะอยู่ ร่วมกันฉันท์สำมีภรรยำ
- 5. หนังสือแจ้งกำรใช้สิทธิและหนังสือตอบรับกำรแจ้งกำรใช้ สิทธิ (กรณีใช้สิทธิ์ภรรยำ)
- 6. ส ำเนำหนังสือส ำคัญแสดงกำรรับรองบุตรกรณีไม่ได้จด ทะเบียนสมรส

![](_page_13_Figure_0.jpeg)

<u>ระยะเวลาแต่ละขั้นตอน (</u>การเบิกสวัสดิการค่ารักษาพยาบาลและค่าการศึกษาบุตร)

![](_page_14_Figure_0.jpeg)

<u>ช่องทางการให้บริการ</u> ผ่านระบบ <sub>My Office และส่งแบบคำขอการเบิกสวัสดิการค่ารักษาพยาบาล <u>แบบ7131</u>)</sub> สา นกังานเขตพ้ืนที่การศึกษามธัยมศึกษาร้อยเอ็ด

#### ค่าธรรมเนียม -ไม่มี-

### <u>กฎหมายที่เกี่ยวข้อง</u>

- หนงัสือกรมบญั ชีกลางด่วนที่สุด กค0422.3/ว257 ลงวันที่ 28 มิถุนายน 2559
- พระราชกฤษฎีกาเกี่ยวกบัการศึกษาบุตร พ.ศ.2562
- ระเบียบกระทรวงการคลังว่าด้วยการเบิกง่ายเงินสวัสดิการเกี่ยวกับการศึกษาบุตร พ.ศ.2560

![](_page_15_Picture_0.jpeg)

### **คู่มือการให้บริการ การรื้อถอนและจ าหน่ายอาคารเรียนหรือสิ่งปลูกสร้างวัสดุรื้อถอน ต้นไม้ ดิน หรือวัสดุอื่น ๆ ที่ได้จากที่ราชพัสดุ**

# **นางกานต์กิต์ หอมกลิ่น** นักวิชาการพัสดุชำนาญการพิเศษ

**กลุ่มบริหารงานการเงินและสินทรัพย์ ส านักงานเขตพื้นที่การศึกษามัธยมศึกษาร้อยเอ็ด**

#### **work flow กระบวนงาน**

**กระบวนงาน**

```
ชื่อกระบวนงาน : การขอขึ้นทะเบียนที่ราชพัสดุ
```
ี ช่องทางการให้บริการ : กลุ่มบริหารงานการเงินและสินทรัพย์ สำนักงานเขตพื้นที่การศึกษามัธยมศึกษา **ร้อยเอ็ด**

**ค่าธรรมเนียม : -ไม่มี-**

**กฎหมายที่เกี่ยวข้อง :** 1. พระราชบัญญัติที่ราชพัสดุ พ.ศ.2518

2. กฎหมายว่าด้วยหลักเกณฑ์และวิธีการปกครอง ดูแล บำรุงรักษา ใช้ และจัดหาประโยชน์ เกี่ยวกับที่ราชพัสดุ พ.ศ.2545

3. ระเบียบกระทรวงการคลังว่าด้วยการปกครอง ดูแล บำรุง รักษา และการใช้ที่ราชพัสดุ

พ.ศ.2546

![](_page_16_Figure_9.jpeg)

### **การขอขึ้นทะเบียนที่ราชพัสดุ**

<u>ุ **การขึ้นทะเบียนที่ราชพัสด** เ</u>อกสารประกอบการขอดำเนินการด้านทะเบียนที่ราชพัสดุ

1. การนำส่งรายการที่ดิน อาคารหรือสิ่งปลูกสร้างเพื่อขึ้นทะเบียนที่ราชพัสดุ

1.1 หนังสือแจ้งขอนำส่งรายการที่ดิน อาคารหรือสิ่งปลูกสร้างเพื่อขึ้นทะเบียนที่ราชพัสดุ

1.2 แบบสำรวจรายการที่ดิน (แบบ ทร.03) กรณีนำส่งรายการที่ดิน

1.3 แบบสำรวจรายการอาคาร/สิ่งปลูกสร้างเพื่อขึ้นทะเบียนที่ราชพัสดุ (แบบ ทร.04) กรณีปลูกสร้างในที่ราชพัสดุ 1.4 แบบสำรวจรายการอาคาร/สิ่งปลูกสร้างของรัฐที่ปลูกอยู่บนที่ดินที่มิใช่ที่ราชพัสดุ (แบบ ทร.05)

กรณีปลูกสร้างในที่ดินอื่นที่มิใช่ที่ราชพัสดุ

1.4.1 หนังสือยินยอมให้ปลูกสร้างอาคารหรือหนังสืออนุญาตให้ใช้ที่ดินกรณีปลูกสร้างในที่ดินอื่นที่มิใช่ที่ ราชพัสดุ

1.5 แผนผังการใช้ประโยชน์ในที่ดินและระบุตำแหน่งที่ตั้งรายการที่ดิน อาคารหรือสิ่งปลูกสร้างที่ขอนำส่งขึ้น ทะเบียน

1.6 ภาพถ่ายแปลงที่ดินให้เห็นสภาพแวดล้อมทำเลโดยรอบภาพถ่ายอาคารหรือสิ่งปลูกสร้างให้เห็นชัดเจนทั้งตัว อาคาร มุมหลังคา ครอบคลุมทั้ง 4 ด้าน (ซ้าย ขวา หน้า หลัง)

1.7 รายงานการตรวจรับมอบอาคารหรือสิ่งปลูกสร้าง (ถ้ามี)

่ 2. การขอรื้อถอนและจำหน่ายอาคารหรือสิ่งปลูกสร้าง

่ 2.1 หนังสือแจ้งขอรื้อถอนและจำหน่ายอาคารหรือสิ่งปลูกสร้างออกจากทะเบียนที่ราชพัสดุ

2.2 รายการแจ้งขอรื้อถอนสิ่งปลูกสร้างที่เป็นที่ราชพัสดุ (แบบ ทบ.3) กรณีสิ่งปลูกสร้างไม่อยู่ในหลักเกณฑ์ตาม กฎกระทรวง ฯ

2.3 รายการแจ้งการรื้อถอนสิ่งปลูกสร้างที่เป็นที่ราชพัสดุ (แบบ ทบ.2) กรณีสิ่งปลูกสร้างอยู่ในหลักเกณฑ์ที่ หน่วยงาน สามารถรื้อถอนได้เองโดยไม่ต้องขออนุญาตจากกรมธนารักษ์หรือธนารักษ์พื้นที่ แต่เมื่อรื้อถอนแล้วให้ แจ้งการจำหน่ายสิ่งปลูกสร้าง เพื่อจะได้จำหน่ายออกจากทะเบียนที่ราชพัสดุ

่ 2.4 แบบแจ้งการรื้อถอนและจำหน่ายอาคาร/สิ่งปลูกสร้าง (แบบ ทร.11) กรณีถูกรื้อถอนมาเป็นเวลานานและไม่ สามารถ หาหลักฐานได้ ซึ่งหน่วยงานจะต้องเป็นผู้รับรองข้อมูลการรื้อถอนจากบุคคลที่เกี่ยวข้อง

2.5 ส าเนาแต่งตั้งคณะกรรมการตรวจสอบสภาพอาคารหรือรายงานผลการตรวจสภาพอาคารที่จะรื้อถอน

2.6 ส าเนาบัญชีคุมยอดวัสดุที่ได้จากการรื้อถอน

่ 2.7 รายละเอียดการขอนำวัสดุที่ได้จากการรื้อถอนไปใช้ประโยชน์ในราชการ

่ 2.8 สำเนาใบเสร็จรับเงินกรณีนำวัสดุที่ได้จากการรื้อถอนประมูลขายและนำเงินส่งคลังเป็นรายได้แผ่นดินในนาม กรมธนารักษ์

2.9 แผนผังที่ตั้งอาคารหรือสิ่งปลูกสร้างที่ต้องการรื้อถอน

2.10 ภาพถ่ายอาคารหรือสิ่งปลูกสร้างทั้งก่อนและหลังรื้อถอน

![](_page_18_Picture_0.jpeg)

### **คู่มือบริการ การขอสลิปเงินเดือน สลิปเงินบ านาญ ณ จุดให้บริการ**

### **นายสัจติยา ป้องโล่ห์** นักวิชาการเงินและบัญชีชำนาญการพิเศษ

ึกลุ่มบริหารงานการเงินและบัญชีชำนาญงาน **ส านักงานเขตพื้นที่การศึกษามัธยมศึกษาร้อยเอ็ด**

#### **1. ชื่องาน (กระบวนงาน)**

การขอสลิปเงินเดือน สลิปเงินบำนาญ ณ จุดให้บริการ

### **2. วัตถุประสงค์**

เพื่อให้หน่วยงานมีการปฏิบัติงานที่ชัดเจน อย่างเป็นลายลักษณ์อักษร แสดงถึงรายละเอียดขั้นตอนการ ปฏิบัติงานของกิจกรรม กระบวนงานต่างๆ ของหน่วยงาน และสร้างมาตรฐานการปฏิบัติงานที่มุ่งไปสู่การ บริหารงาน การบริการ ที่มีคุณภาพ มีประสิทธิภาพ เกิดผลงานที่ได้รับการยกย่องเป็นมาตรฐานเดียวกัน ส่งผล ให้เกิดผลผลิต หรือการบริการที่ดีมีคุณภาพ เป็นมาตรฐาน และแนวทางการปฏิบัติงานของเจ้าหน้าที่ ผู้ปฏิบัติงาน

#### **3. ขอบเขต**

กระบวนการการขอสลิปเงินเดือน สลิปเงินบำนาญ ณ จุดให้บริการ

- 3.1 ตรวจสอบข้อมูลของข้าราชการ หรือ ข้าราชการบำนาญ
- 3.2 บันทึกเลขบัตรประชาชนในทะเบียนการขอรับบริการ
- 3.3 ตรวจสอบรายรับ-จ่ายของข้าราชการ และบำนาญ
- 3.4 พิมพ์หนังสือรับรอง

### **4. ค าจ ากัดความ**

บ าเหน็จ หมายถึง เงินตอบแทนความชอบที่ได้รับราชการมา ซึ่งจ่ายเป็นเงินก้อนครั้งเดียว

บ านาญ หมายถึง เงินตอบแทนความชอบที่ได้รับราชการมา ซึ่งจ่ายเป็นรายเดือนจนกว่าจะถึงแก่ กรรม หรือหมดสิทธิ

### **5. หน้าที่ความรับผิดชอบ**

1. ผู้อำนวยสำนักงานเขตพื้นที่การศึกษา เป็นผู้ ลงนามในหนังสือรับรอง หรือสลิปเงินเดือนและ บำนาญ

2. ผู้อำนวยการบริหารงานการเงินและสินทรัพย์ เป็นผู้ ควบคุม ตรวจสอบการดำเนินการของกลุ่มงาน

3. เจ้าหน้าที่ผู้ปฏิบัติงาน เป็นผู้ออกหนังสือสลิปเงินเดือน และเงินบำนาญ

### **6. ขั้นตอนการปฏิบัติงาน**

1. ให้ข้าราชการครูและบุคลาการทางการศึกษา หรือข้าราชการบำนาญ ติดต่อขอสลิปเงินเดือน หรือ เงินบำนาญ ณ จุดบริการ กลุ่มบริหารงานการเงินและสินทรัพย์

2. ผู้รับเรื่องตรวจสอบความถูกต้องของเงินเดือน หรือเงินบำนาญ

3. เข้าดสลิปเงินเดือนโดยใส่รหัสที่โปรแกรม E-money กำหนดให้รหัสสมาชิกเป็นตัวเลข 5 หลักจาก ระบบกำหนด รหัสผ่านเลขประจำตัวประชาชน 8 ตัวสุดท้าย

4. เข้าดูสลิปเงินบำนาญโดยใส่รหัสที่โปรแกรม E-money กำหนดให้เป็นตัวเลขประจำตัวประชาชน 13 หลัก รหัสผ่านเลขประจำตัวประชาชน 8 ตัวสุดท้าย

#### **7. มาตรฐานคุณภาพงาน**

**ี่รั**่ง<br>ดำเนินการผ่านช่องทางอินเทอร์เน็ตของสำนักงานเขตพื้นที่การศึกษามัธยมศึกษาร้อยเอ็ด ที่ https://sec27.ksom2.net/money/index.php

#### **8. ระบบติดตามประเมินผล**

ตรวจสอบความเคลื่อนไหวการดำเนินการขอขอสลิปเงินเดือน สลิปเงินบำนาญ ณ จุดให้บริการ

#### **9. เอกสารอ้างอิง**

- 9.1 พระราชบัญญัติบำเหน็จบำนาญข้าราชการ พ.ศ.2594 และที่แก้ไขเพิ่มเติม
- 9.2 ระเบียบกระทรวงการคลังว่าด้วยการขอรับและการจ่ายบำเหน็จบำนาญข้าราชการ พ.ศ.2527
- 9.3 ประมวลกฎหมายแพ่งและพาณิชย์
- 9.4 พระราชบัญญัติคุ้มครองข้อมูลส่วนบุคคล พ.ศ. 2562

#### **work flow กระบวนงาน**

**ชื่อกระบวนงาน :** การขอสลิปเงินเดือน สลิปเงินบำนาญ ณ จุดให้บริการ **ช่องทางการให้บริการ :** https://sec27.ksom2.net/money/index.php **ค่าธรรมเนียม :** -ไม่มี- **กฎหมายที่เกี่ยวข้อง :** พระราชบัญญัติคุ้มครองข้อมูลส่วนบุคคล พ.ศ. 2562

![](_page_21_Picture_168.jpeg)

![](_page_22_Picture_0.jpeg)

### **คู่มือการบริการการรับและน าส่งเงินในระบบ New GFMIS Thai**

**นางรุ่งนภา พิลาภ** นักวิชาการเงินและบัญชีชำนาญการ

**กลุ่มบริหารงานการเงินและสินทรัพย์ ส านักงานเขตพื้นที่การศึกษามัธยมศึกษาร้อยเอ็ด**

### <u>เอกสารการนำเงินส่งคลัง ดังน</u>ี้

#### **1.ใบน าฝากเงิน Pay-In Slip**

ให้เจ้าหน้าที่การเงินนำส่งเงินโดยพิมพ์แบบฟอร์ม ใบนำฝากเงิน Pay-In Slip ของแต่ละส่วนราชการที่ กรมบัญชีกลางกำหนดให้

### 2. **เอกสารการบันทึกบัญชีในระบบ New GFMIF Thai**

เมื่อเจ้าหน้าที่บันทึกบัญชีในระบบเสร็จเรียบร้อยจะมีได้เอกสารทางบัญชีที่พิมพ์จากระบบ (SAP R-3) ให้บันทึก เสนอผู้บริหารลงนามในเอกสารนั้น เพื่อเก็บไว้เป็นหลักฐาน

#### **work flow กระบวนงาน**

**ชื่อกระบวนงาน : การรับและน าส่งเงินในระบบ New GFMIS Thai ช่องทางการให้บริการ : การรับและน าส่งเงินในระบบ New GFMIS Thai ค่าธรรมเนียม : -ไม่มี-**

**กฎหมายที่เกี่ยวข้อง :** ระเบียบกระทรวงการคลังว่าด้วยการเบิกเงินจากคลัง การรับเงิน การจ่ายเงิน การเก็บรักษา เงินและการนำเงินส่งคลัง (ฉบับที่ 2) พ.ศ. 2563

![](_page_24_Figure_3.jpeg)

![](_page_25_Picture_0.jpeg)

### **คู่มือการบริการงานจัดซื้อจัดจ้างวิธีเฉพาะเจาะจง**

**นางสาวเบญญาภา แสวงแก้ว** เจ้าพนักงานพัสดุชำนาญงาน

**กลุ่มบริหารงานการเงินและสินทรัพย์ ส านักงานเขตพื้นที่การศึกษามัธยมศึกษาร้อยเอ็ด**

### **การจัดซื้อจัดจ้างวิธีเฉพาะเจาะจง**

### **ขั้นตอนการจัดซื้อจัดจ้าง ดังนี้**

**1**. บันทึกขออนุมัติจัดซื้อจัดจ้าง

ให้กลุ่มงาน/โรงเรียนที่จะจัดซื้อจัดจ้าง ขออนุมัติจัดซื้อจัดจ้างและเมื่อได้รับการอนุมัติแล้ว ให้ส่งเอกสารที่ กลุ่มบริหารงานการเงินและสินทรัพย์ สำนักงานเขตพื้นที่การศึกษามัธยมศึกษาร้อยเอ็ด ดังนี้

- 1. รายงานขอซื้อขอจ้าง 1 ชุด
- 2. รายงานผลการจัดซื้อจัดจ้าง 1 ชุด
- 3. ประกาศผู้ชนะ 1 ชุด
- 4. ใบสั่งซื้อสั่งจ้าง 1 ชุด
- 5. ใบแจ้งหนี้/ใบส่งมอบงานจ้าง 1 ชุด
- 6. ใบตรวจรับการจัดซื้อจัดจ้าง 1 ชุด
- 7. ใบเสร็จรับเงิน/ใบสำคัญรับเงิน (แนบสำเนาบัตรประชาชน) 1 ชุด

**2. ตรวจสอบเอกสารข้างต้น ให้ครบถ้วน ถูกต้อง บันทึกเสนอหัวหน้าส่วนราชการลงนามอนุมัติขอเบิก**

่ 3. จัดทำหน้างบใส่รหัสงบประมาณ แหล่งของเงิน กิจกรรมหลัก รหัสแยกประเภท จำนวนเงินให้ครบตาม **จ านวนขอเบิก**

- **4. ถ้ามีเอกสารแก้ไข ให้รีบแก้ไขโดยเร็ว**
- **5. ส่งเอกสารให้กับเจ้าหน้าที่ผู้เบิกจ่ายท าการเบิกจ่าย**
- **6. เมื่อเงินเข้าบัญชีผู้ค้า/ผู้ประกอบการแล้ว แจ้งให้ร้านค้า/ผู้ประกอบการออกใบเสร็จรับเงินส่งมายังกลุ่ม บริหารงานการเงินและสินทรัพย์ ส านักงานเขตพื้นที่การศึกษามัธยมศึกษาร้อยเอ็ด**
- ี่ 7. เมื่อได้รับใบเสร็จ/ใบสำคัญรับเงินแล้ว นำไปแนบกับฎีกานั้นๆ เพื่อส่งเก็บเอกสารเป็นงบเดือนต่อไป

### **Work flow กระบวนงาน**

**ชื่อกระบวนการ**: **การให้บริการ จัดซื้อจัดจ้างวิธีเฉพาะเจาะจง**

ี ช่องทางการให้บริการ: กลุ่มบริหารงานการเงินและสินทรัพย์ สำนักงานเขตพื้นที่การศึกษามัธยมศึกษา **ร้อยเอ็ด**

**ค่าธรรมเนียม : ไม่มี**

**ึกฎหมายที่เกี่ยวข้อง :** ระเบียบการเบิกจ่ายเงินจากคลัง การเก็บรักษาเงิน และการนำเงินส่งคลัง พ.ศ. ๒๕๕๑ หนังสือพระราชบัญญัติการจัดซื้อจัดจ้างและบริหารพัสดุภาครัฐ พ.ศ. ๒๕๖๐ และระเบียบกระทรวงการคลังว่า ด้วยการจัดซื้อจัดจ้างและการบริหารพัสดุภาครัฐ พ.ศ. ๒๕๖๐

### **ขั้นตอนการการจัดซื้อจัดจ้าง**

![](_page_27_Figure_6.jpeg)

![](_page_28_Picture_0.jpeg)

### **คู่มือการบริการงานบ าเหน็จบ านาญ**

# **นางกฤติกา ลาวัณย์** เจ้าพนักงานการเงินและบัญชีชำนาญงาน

**กลุ่มบริหารงานการเงินและสินทรัพย์ ส านักงานเขตพื้นที่การศึกษามัธยมศึกษาร้อยเอ็ด ส านักงานคณะกรรมการการศึกษาขั้นพื้นฐาน**

### **การขอรับเงินบ าเหน็จบ านาญข้าราชการ ลาออก – เกษียณอายุราชการ**

### **เอกสารการขอรับเงิน ดังนี้**

#### **1.แบบ 5300**

**ให้ข้าราชการที่จะเกษียณอายุราชการ ลาออกจากราชการ ลงทะเบียนขอรับเงินในระบบ** Digital Pension และให้ส่งเอกสารที่ กลุ่มบริหารงานการเงินและสินทรัพย์ สำนักงานเขตพื้นที่การศึกษามัธยมศึกษาร้อยเอ็ด ดังนี้

1.ส าเนาบัตรประชาชน 2 ชุด 2.สำเนาทะเบียนบ้าน 2 ชุด 3.กพ.7 ฉบับจริง พร้อมสำเนา 2 ชุด 4.ส าเนาค าสั่งบรรจุแต่งตั้งข้าราชการ 2 ชุด 5.สำเนาคำสั่งเลื่อนเงินเดือนครั้งสุดท้าย 6.ส าเนาค าสั่งให้ข้าราชการครูและบุคลากรทางการศึกษาออกจากราชการ 2 ชุด 7.ส าเนาสมุดบัญชีธนาคาร ที่รับเงินเดือน 2 ชุด 8.ใบรับรองสมุดประวัติและเวลาทวีคูณระหว่างประจำปฏิบัติหน้าที่อยู่ในเขตที่ได้รับประกาศใช้กฎอัยการศึก 9.บันทึกรับรองสมุดประวัติ 10.หนังสือรับรองการบรรจุแต่งตั้งเช้ารับราชการครั้งแรก 11.แบบแจ้งรายการลดหย่อนภาษีเงินได้สำหรับผู้รับเบี้ยหวัดบำเหน็จบำนาญปกติ (สรจ.1) 12.หนังสือรับรองและขอเบิกเงินบำเหน็จดำรงชีพ (สรจ.3)

#### **2.ตรวจสอบเอกสารข้างต้น ครบถ้วน ถูกต้อง เสนอหัวหน้าส่วนราชการลงนาม**

**3.ตรวจสอบข้อมูลที่ข้าราชการลงทะเบียนในระบบ Digital Pension**

**4.ส่งเอกสารฉบับจริง (แบบ 5300) ให้ คลังเขต 4**

**5.ถ้ามีเอกสารตีกลับ แก้ไขตามที่ คลังเขต 4 ตีกลับ**

<u>6.เมื่อคลังเขต 4 อนุมัติแล้ว ดำเนินการลงทะเบียนขอเบิกต่อไป และปิดรอบตามปฏิทิน</u>

<u>ี่ 7.พิมพ์แบบสรุปการขอเบิกเงินเบี้ยหวัดบำเหน็จบำนาญ และเงินอื่นในลักษณะเดียวกัน (สรจ.10) เสนอ</u> **ผู้บังคับบัญชา ลงนาม ไว้เพื่อตรวจสอบต่อไป**

### **work flow กระบวนงาน**

ี ชื่อกระบวนงาน : การขอรับเงินบำเหน็จบำนาญข้าราชการ ลาออก – เกษียณอายุราชการ **ช่องทางการให้บริการ : ระบบบ าเหน็จบ านาญและสวัสดิการค่ารักษาพยาบาล Digital Pension ค่าธรรมเนียม : -ไม่มี-**

**ึกฎหมายที่เกี่ยวข้อง :** ระเบียบกระทรวงการคลังว่าด้วยการขอรับและการจ่ายบำเหน็จบำนาญข้าราชการ พ.ศ.2527

![](_page_30_Figure_3.jpeg)